## **PROTOTIPE** *SAFETY BOX* **BAGI DOSEN MENGGUNAKAN** *SMART CARD* **DAN** *PASSWORD* **BERBASIS** *PERSONAL COMPUTER*

**Hari Wahyudiono, Heru Wahyu Herwanto, Anik Nur Handayani**

**Abstrak**: Di Jurusan Elektro Universitas Negeri Malang sekarang ini tempat penyimpanan dokumen dosen masih menggunakan tempat penyimpanan yang konvensional, sehingga perlu dibuat suatu agar menjadi lebih aman. Salah satu sistem pengamanan yang telah dibuat adalah "Prototipe Tempat Penitipan Barang Bagi Pelanggan Dengan Menggunakan *Smart card* " yang dibuat Afifah. Sistem pengaman yang telah dibuat masih memiliki kelemahan. Maka dirancang dan dibuat suatu sistem yang berjudul "Prototipe *Safety box* Bagi Dosen Menggunakan *Smart Card* dan *Password* Berbasis *Personal Computer*". Sistem ini menggunakan *smart card* yang digunakan sebagai kunci untuk mengakses safety box. Untuk membuka safety box dosen harus memasukan *smart card* yang dimilkinya ke *smart card* reader ACR 38. Sehingga dosen dapat mengakses menu dan memilih menu untuk membuka *safety box*, maka delphi akan memberikan output ke port paralel yang diinputkan ke mikrokontroler ATmega16, di mikrokontroler ATmega16 data diolah untuk membuka kunci *safety box* dengan cara mengaktifkan *solenoid*. jika dosen salah mengetikan *password* sebanyak tiga kali maka *smart card* akan diblokir dan untuk mengaktifkan kembali dosen harus melapor kepada admin untuk aktifasi.

Perkembangan teknologi terutama di bidang komputer membawa perubahan besar dengan memberikan berbagai macam program yang dapat mempermudah segala macam aktivitas manusia. Di Jurusan Elektro Universitas Negeri Malang sekarang ini tempat penyimpanan dokumen dan barang-barang berharga milik dosen masih menggunakan tempat penyimpanan yang konvensional. Maka dari itu perlu dibuat suatu pengaman untuk tempat penyimpanan tersebut agar menjadi lebih aman.

*Safety box* yang akan dibuat menggunakan *Smart card* yang telah diisikan ke dalam *chip*nya sesuai dengan identitas pemilik dan untuk mengakses *safety box* memerlukan *Smart card* dan memasukan *password* yang sesuai. Jika *password* yang dimasukan keliru sebanyak tiga kali maka

*Smart card* akan diblokir dan untuk menggunakannya kembali harus melapor dahulu pada petugas.

*Smart card* adalah kartu plastik yang berukuran sama dengan kartu kredit yang di dalamnya terdapat *chip* silikon yang disebut mikrokontroler. *Chip* merupakan *integrated circuit* yang terdiri dari prosesor dan memori. *Chip*, seperti layaknya CPU (*Central Processing Unit*) di komputer, bertugas melaksanakan perintah dan menyediakan *power* ke *smart card*. S*mart card* mempunyai kemampuan untuk memproses dan menginterpretasikan data, serta menyimpan data tersebut secara aman. Apalagi dengan perkembangan algoritma kriptografi, data yang disimpan akan dienkripsi terlebih dahulu, sehingga tidak mudah dibaca oleh pihak yang tidak berwenang/ berhak. Hal ini akan mempersulit

pemalsuan *smart card*. Ukuran dan dimensi *smart card* adalah dimensi kartu, yaitu panjang 85,6 mm, lebar 53,98 mm dan tebal 0,76 mm. Kartu terbuat dari PVC (*Polyvynil Chloride*) atau PVCA (*Polyvynl Chloride Acetate*) (Margoselo,2003

## *Smart Card Reader*

*Smart card reader* adalah alat yang berfungsi sebagai perantara komunikasi antara *smart card* dengan peralatan lain seperti komputer.Komputer membaca da menulis data melalui *Smart card reader*, kemudian *Smart card reader* mengubah perintah membaca / menulis tersebut ke dalam bahasa yang dimengerti *smart card*.

Salah satu contoh *smart card reader* adalah *smart card reader* ACR 38. *Smart card reader* ACR 38 merupakan *smart card reader* dengan koneksi USB berkecepatan tinggi, yang merupakan *interface* untuk komunikasi antara komputer dan *smart card*. ACR38 tergolong murah dan efisien, tetapi dapat diandalkan dan efektif dalam penggunaannya.

## **Borland Delphi**

Borland Delphi merupakan suatu bahasa pemograman yang memberikanberbagai fasilitas pembuatan aplikasi visual. Keunggulan bahasa pemograman ini terletak pada produktivitas, kualitas, pengembangan perangkat lunak, kecepatan kompilasi, pola desain yang menarik serta diperkuat dengan program yang terstruktur. Keunggulan lain dari Delphi ini adalah dapat digunakan untuk merancang program aplikasi yang memiliki tampilan seperti program aplikasi berbasis *Windows* (Andi, 2002:1)*.*

## **Port Paralel**

Port paralel ialah port data di komputer untuk mentransmisi 8 bit data dalam sekali detak. Standar port paralel yang baru ialah IEEE 1284. Standar ini mendefinisikan 5 mode operasi sebagai berikut: Mode kompatibilitas, Mode nibble, Mode byte, Mode EPP *(Enhanced paralel port),* Mode ECP *(Extended capability port)*. Tujuan dari standar yang baru tersebut ialah untuk mendesain driver dan peralatan yang baru yang kompatibel dengan peralatan lainnya serta standar paralel port sebelumnya (SPP) yangn diluncurkan tahun 1981.

## **Mikrokontroler**

Mikrokontroler digunakan untuk membaca input dari port parallel *personal computer* yang terdiri dari data 8 byte, kemudian dikeluarkan ke output untuk mengaktifkan driver untuk membuka dan mengunci *safety box*.

Mikrokontroler ATmega16 secara umum memiliki CPU 8 bit, memori, *port* I/O yang dapat diprogram, *timer* dan *counter*, sumber *interupt*, ADC, USART, EEPROM, osilator dan *clock*. (Atmel Inc., 2010). Atmega16 merupakan memori dengan teknologi *nonvolatile memory*, artinya isi memori tersebut dapat diisi ulang ataupun di hapus berulang kali. Memori ini biasa digunakan untuk menyimpan instruksi (perintah) berstandar ATmega16 code sehingga tidak membutuhkan *external memory* (memori luar) untuk menyimpan *source code* tersebut.

## **METODE**

Penelitian ini meliputi perancangan perangkat keras dan perangcangan perangkat lunak.

Wahyudiono, Herwanto, Handayani, Prototipe *Safety Box* Bagi Dosen Menggunakan 13 *Smart Card* Dan *Password* Berbasis *Personal Computer*

#### **Perancangan Perangkat Keras**

#### **1. Rangkaian sistem Mikrokontroler ATmega16**

Pada mikrokontroler ATmega16 input yang berasal dari port paralel di sambungkan pada port (C.0) sampai port (C.7). Sedangkan output mikrokontroler disambungkan pada port (A.0) sampai port (A.7). Sebagai sumber clock eksternal dipergunakan 2 buah kapasitor (masing-masing 33pF) dan 1 buah kristal (11.0592 MHz). Penggunaan port-port pada Mikrokontroler digambarkan pada gambar 1.

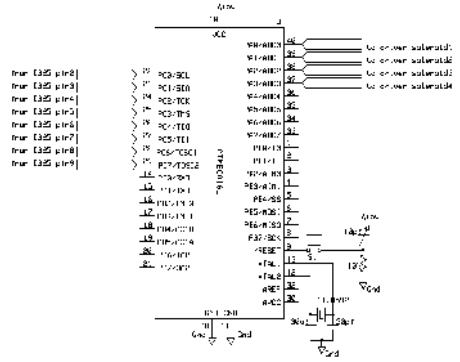

**Gambar 1 Rangkaian Minimum Sistem Mikrokontroler ATmega16**

Keterangan penggunaan port pada mikrokontroler ditunjukan pada Tabel 1.

**Tabel 1. Penggunaan Port Mikrokontroler ATmega16**

| <b>Nama</b> | Port yang    | Keterangan    |  |  |
|-------------|--------------|---------------|--|--|
| <b>Port</b> | Digunakan    |               |  |  |
| Port A      | P A.0 sampai | ke<br>Output  |  |  |
| Port B      | <b>PA3</b>   | solenoid      |  |  |
| Port C      |              |               |  |  |
| Port D      | P C.0 sampai | Input<br>dari |  |  |
|             | P C.7        | port parallel |  |  |
|             |              |               |  |  |

#### **2. Rangkaian koneksi antara Mikrokontroler dengan** *Konektor* **Port Paralel**

Untuk menghubungkan *personal compute*r dengan mikrokontroler maka dibutuhkan suatu komponen yang disebut konektor DB25.

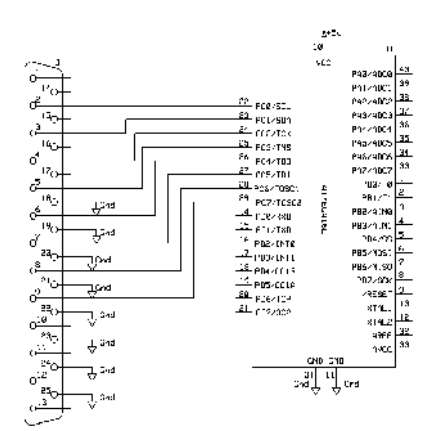

**Gambar 2 Rangkaian Koneksi Mikrokontroler dengan** *Konektor* **Port Paralel**

#### **3. Rangkaian** *Driver Solenoid*

*Driver solenoid* ini digunakan sebagai saklar elektronik untuk mengaktifkan *solenoid*. Gambar rangkaian *driver* dapat dilihat pada gambar 3.

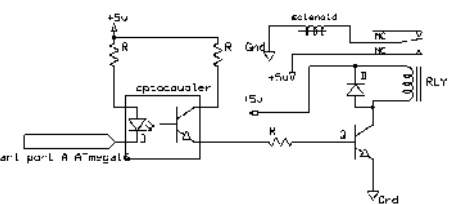

**Gambar 3 Rangkaian** *Driver Solenoid*

Rangkaian *driver* menggunakan Relay dengan tegangan suply 5V, resistansi sebesar 164 .transistor tipe TIP31 dengan karakteristik *hfe*/ dc= 50, Vce<sub>1</sub>=0,4V, Vce<sub>2</sub>  $(saturasi)= 1,2V$ , Vbe<sub>2</sub>= 1,8 serta R1 dan R2=Rc1 adalah 220, Vcc<sub>1</sub>=5V dan Vcc<sub>2</sub>=5V, sehingga nilai Rb sebagai berikut:

 $-Vcc_{1}+lc_{1}$ .Rc<sub>1</sub>+Vce<sub>1</sub>+Ib.Rb+Vbe<sub>2</sub>=0  $Ib_2(Rc_1+Rb)=Vcc_1-Vce_1-Vbe_2$ 4,6mA(220+Rb)=5-0,4-1,8 0,0046Rb= 2,8-1,012 0,0046Rb= 2.68 Rb= 2.68 0,0046 = 5862

Jadi Nilai Resistor yang dibutuhkan basis (Rb) sebesar 5862.

### **Perancangan Perangkat Lunak**

#### **1**. **Diagram Alir Pada Proses Login**

Diagram alir proses login dapat dilihat pada gambar 4 di bawah ini.

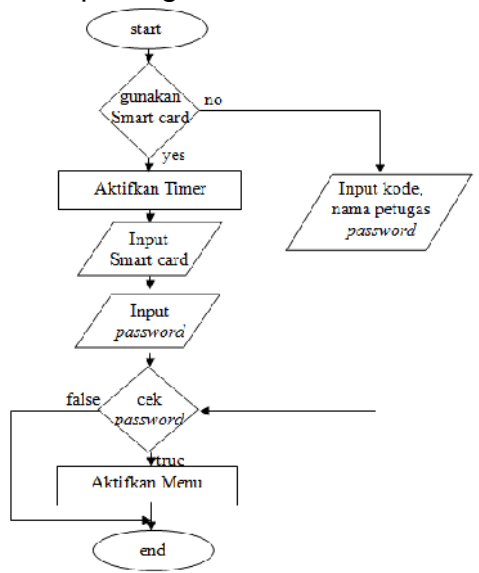

**Gambar 4 Diagram Alir Pada Proses Login**

Algoritma pada proses login adalah sebelum login akan di tampil pesan untuk menggunakan *smart card* atau tidak, jika menggunakan *smart card* admin hanya mengisikan *password* kemudian jika *password* sesuai *smart card* maka menu aktif, jika tidak menggunakan *smart card* admin mengisikan kode petugas, nama petugas dan *password*. kemudian jika *password* sesuai *smart card* maka menu aktif.

## **2. Diagram Alir Pada Proses Ubah** *Password* **Dosen**

Diagram alir proses ubah *password* dosen dapat dilihat pada gambar 5. Algoritma pada proses ubah *password* dosen adalah dosen diminta mengisikan nip, jika nip salah maka muncul pesan "nip salah", jika benar maka dosen diminta mengisikan *password* lama saat dosen salah mengisikan

*password* lama maka akan muncul pesan "*password* salah". Setelah dosen benar mengisi nip dan *password* lama maka dosen dapat mengganti *password*nya dengan memilih "ok". setelah itu *password* baru akan tersimpan pada database. Jika dosen memilih batal maka akan kembali seperti awal lagi.

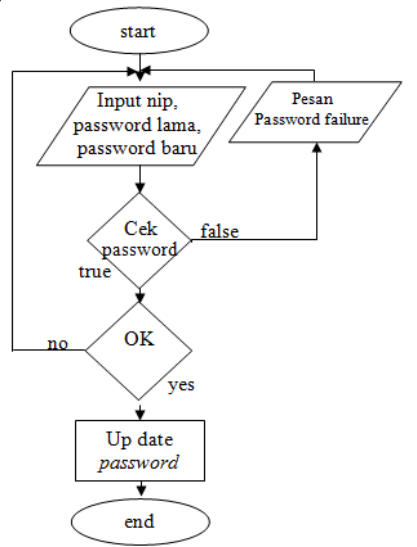

**Gambar 5 Diagram Alir Proses Ubah** *Password* **Dosen**

### **3. Diagram Alir Pada Proses Menambah Dosen**

Diagram alir proses menambah dosen dapat dilihat pada gambar 6. Algoritma program pada proses menambah dosen adalah admin menambah data dosen yang menggunakan *safety box*..admin harus mengisikan semua data dosen dengan lengkap. Untuk data nip dosen harus tidak sama satu dengan yang lain, jika terdapat nip yang sama maka data tidak bias tersimpan. Selain itu apabila ada data yang kosong maka data juga tidak bisa disimpan sehingga data harus diisi semua*.* Setelah semua data terisi, data akan tersimpan di *database.*

Wahyudiono, Herwanto, Handayani, Prototipe *Safety Box* Bagi Dosen Menggunakan 15 *Smart Card* Dan *Password* Berbasis *Personal Computer*

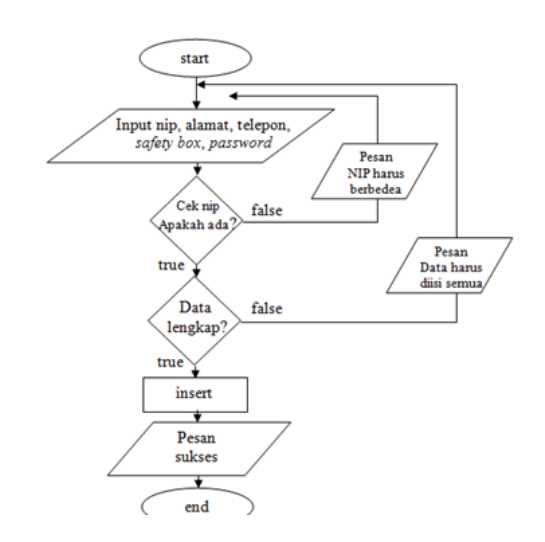

**Gambar 6 Diagram Alir Proses Menambah Dosen**

## **4. Diagram Alir Pada Proses Mengganti Data Dosen**

Diagram alir proses mengganti data dosen dapat dilihat pada gambar 7 di bawah ini.

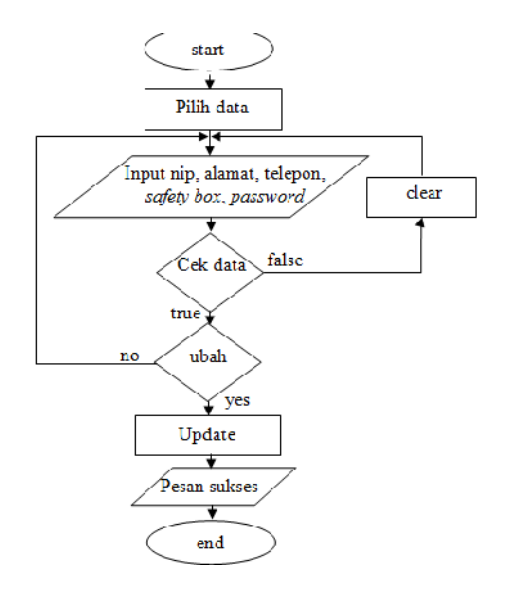

#### **Gambar 7 Diagram Alir Proses Mengganti Data Dosen**

Algoritma program pada proses mengganti data dosen adalah admin atau dosen memilih data dosen yang akan diganti. Setelah itu data yang lama akan diganti dengan data yang baru, jika data yang baru sudah sesuai maka saat tombol "ubah" ditekan maka data baru akan tersimpan dan muncul pesan "data telah berubah"

## **5. Diagram Alir Pada Proses Akktifasi** *Smart Card*

Diagram alir proses akktifasi *smart card* dapat dilihat pada gambar 8 di bawah ini.

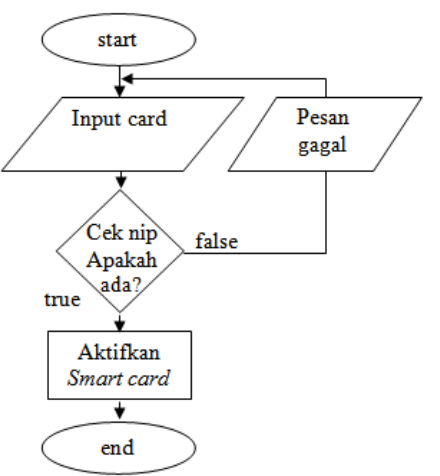

#### **Gambar 8 Diagram Alir Proses Akktifasi**

Algoritma untuk proses akktifasi *smart card* adalah *smart card* dimasukan ke *smart card* reader, kemudian dilihat pada database apakah nip tersebut ada, setelah ada maka status "diblokir" pada database di ubah menjadi "aktif". Setelah dirubah *smart card* dapat digunakan kembali.

## **6. Diagram Alir Pada Proses Penambahan admin**

Diagram alir proses penambahan admin dapat dilihat pada gambar 9. Algoritma pada proses penambahan admin adalah admin mengisikan data admin yang baru secara leng-kap. Semua admin harus mempunyai nip yang berbeda. Setelah semua data sudah diisi dengan tepat maka data akan ditambah-kan ke database dan muncul pesan sukses.

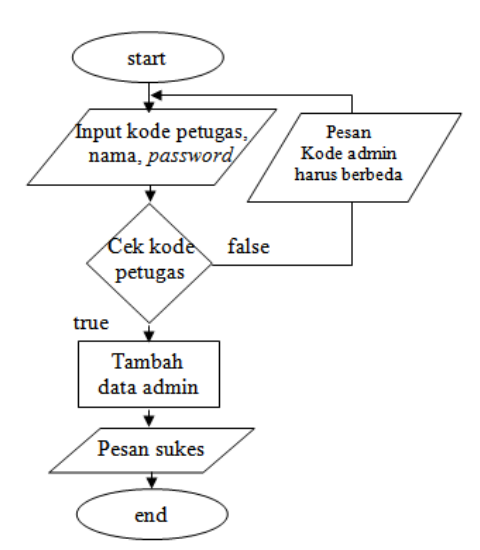

**Gambar 9 Diagram Alir Proses Penambahan Admin**

## **7. Diagram Alir Pada Proses Buka** *Safety Box*

Diagram alir proses buka *safety box* dapat dilihat pada gambar 10 di bawah ini.

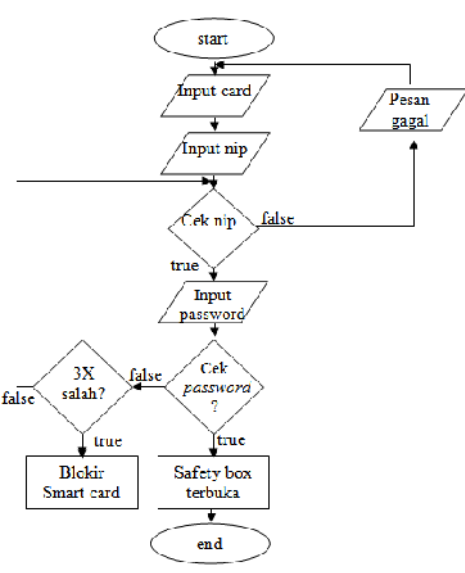

**Gambar 10 Diagram Alir Proses Buka** *Safety Box*

Algoritma pada proses buka *safety box* adalah *smart card* memberikan input, pada *smart card* terdapat nip dosen, kemudian nip dosen tersebut akan dicari di database. jika nip tersebut ada maka dosen akan mengetikan password, jika password benar maka *safety box* terbuka, jika password salah muncul pesan " password salah". Jika dosen salah mengetikan sebanyak tiga kali maka *smart card* diblokir.

### **8. Diagram Alir Mikrokontroler**

Perencanaan program dapat dilihat pada gambar 11 dalam bentuk diagram alir.

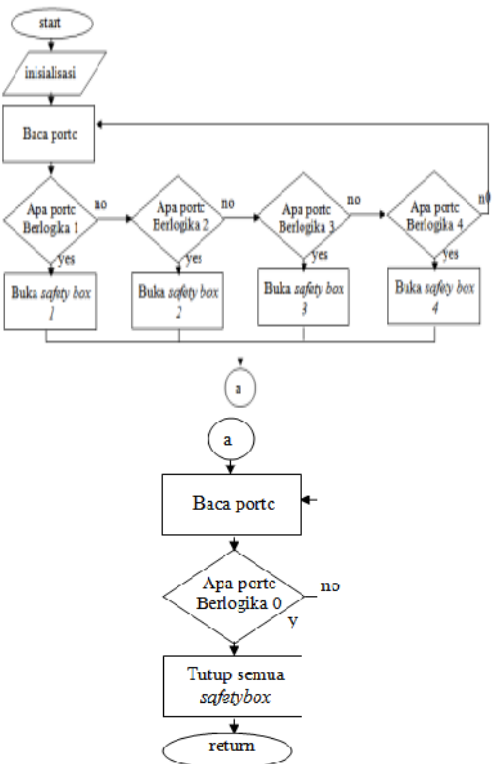

#### **Gambar 11 Diagram Alir pada Mikrokontroler**

Algoritma program mikrokontroler sebagai berikut: jika portc bernilai 1 maka port a.0 berlogika 0, sehingga mengaktifkan *driver* pada *safety box* 1. jika portc bernilai 2 maka port a.1 berlogika 0, sehingga mengaktifkan *driver* pada *safety box* 2. jika portc bernilai 3 maka port a.2 berlogika 0, sehingga mengaktifkan *driver* pada *safety box* 3. jika portc bernilai 4 maka port a.3 berlogika 0, sehingga mengaktifkan *driver* pada *safety box* 4.

Wahyudiono, Herwanto, Handayani, Prototipe *Safety Box* Bagi Dosen Menggunakan 17 *Smart Card* Dan *Password* Berbasis *Personal Computer*

## **9. Perencanaan Database**

Pada penelitian ini terdapat empat tabel yang digunakan menyimpan data.

## **1. Tabel Dosen**

Tabel dosen digunakan untuk menyimpan data dosen, yang terdiri dari "Nip, Nama, Alamat, Telepon, jenis\_kelamin, Status, Password".

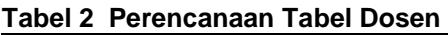

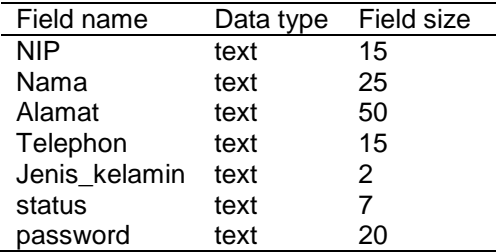

## **2. Tabel Admin**

Tabel Admin ini digunakan untuk menyimpan data admin, yang terdiri dari "kode\_admin, nama, password".

### **Tabel 2 Perencanaan Tabel Admin**

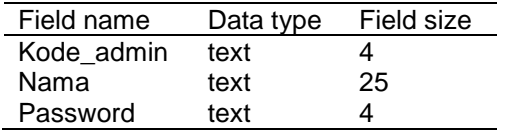

### **3. Tabel** *locker*

Tabel locker ini digunakan untuk menyimpan data nomor *safety box*, yang terdiri dari "Nip, no\_locker, Binary".

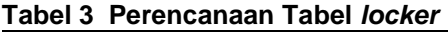

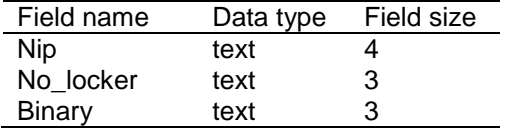

## **4. Tabel Aktifasi**

Tabel Aktifasi ini digunakan untuk menyimpan laporan administrasi operasi *safety box.* Tabel terdiri dari : "Kode\_Aktifasi, Tanggal\_

Aktifasi, Waktu\_Aktifasi, Kode\_ Admin, Nip".

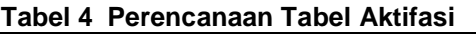

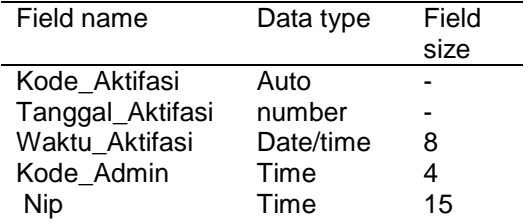

# **10. Perencanaan** *Relationship Diagram*

Pada perencanaan akan dihubungkan antar sesuai fungsi hubungannya. Hubungan antar tabel dapat dilihat pada gambar 12.

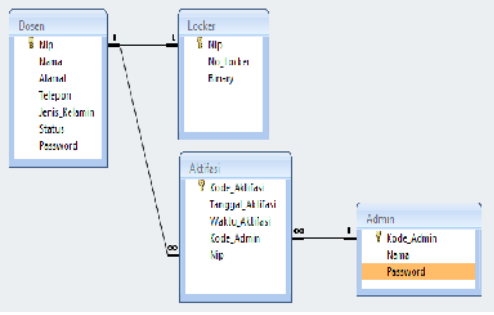

**Gambar 12** *Relationship Diagram*

Pada Gambar di atas menunjukan bahwa nip pada tabel dosen mempunyai hubungan 1-1 dengan tabel *locker.*. Sedangkan nip pada tabel dosen mempunyai hubungan 1-M (*one to many*) dengan tabel Aktifasi. Tabel admin mempunyai hubungan 1-M (*one to many*) dengan tabel Aktifasi.

### **HASIL**

Hasil pengujian keseluruhan sudah sesuai dengan perencanaan sebagaimana yang dicantumkan pada tabel 5. Pengujian keseluruhan sistem adalah untuk mengetahui prinsip kerja sistem secara lebih jelas.

Wahyudiono, Herwanto, Handayani, Prototipe *Safety Box* Bagi Dosen Menggunakan *Smart Card* Dan *Password* Berbasis *Personal Computer*

| Smart card            | Output<br>paralel<br>(pin2-pin9) | Output<br>Mikrokontroler<br>$(portA.0-A.6)$ | Keadaan<br>safety<br>box1 | Keadaan<br>safety<br>box2 | Keadaan<br>safety<br>box3 | Keadaan<br>safety<br>box4 |
|-----------------------|----------------------------------|---------------------------------------------|---------------------------|---------------------------|---------------------------|---------------------------|
| Smart card 1 00000001 |                                  | 11111110                                    | Terbuka                   | Terkunci                  | Terkunci                  | Terkunci                  |
| Smart card 2 00000010 |                                  | 11111101                                    | Terkunci                  | Terbuka                   | Terkunci                  | Terkunci                  |
| Smart card 3 00000011 |                                  | 11111011                                    | Terkunci                  | Terkunci                  | Terbuka                   | Terkunci                  |
| Smart card 4 00000100 |                                  | 11110111                                    | Terkunci                  | Terkunci                  | Terkunci                  | Terbuka                   |

**Tabel 5. Hasil Pengujian Keseluruhan**

\*) Pada hasil tabel output paralel dimulai dari pin2 sampai pin9 secara berurutan.

\*) Pada hasil tabel output mikrokontroler dimulai dari portA.0 sampai portA.7 secara berurutan. \*)Pada hasil tabel keadaan *safety box* saat memperoleh hasil "terbuka" menunjukan bahwa *selonoide* dalam keadaan aktif sehingga *safety box* tidak terkunci, dan saat keadaan *safety box* saat memperoleh hasil "terkunci" menunjukan bahwa *selonoide* dalam keadaan tidak aktif sehingga *safety box* terkunci.

#### **PEMBAHASAN**

Sistem ini menggunakan *smart card* yang digunakan sebagai kunci untuk mengakses *safety box*. Untuk membuka *safety box* dosen harus memasukan *smart card* yang dimilkinya ke *smart card* reader ACR 38. Sehingga dosen dapat mengakses menu dan memilih menu untuk membuka *safety box*, maka delphi akan memberikan output ke port paralel yang diinputkan ke mikrokontroler ATmega16, di mikrokontroler ATmega16 data diolah untuk membuka kunci *safety box* dengan cara mengaktifkan *solenoid*. Jika dosen salah mengketikan *password* sebanyak tiga kali maka *smart card* akan diblokir dan untuk mengaktifkan kembali dosen harus melapor kepada admin untuk aktifasi.

Pada *software* delphi yang digunakan untuk GUI (*Grafik User* Interface) terdapat menu-menu untuk melakukan proses penambahan data dosen, menganti data dosen, menambah jumlah admin, aktifasi *smart card* yang diblokir, penggantian *password* dosen.

Untuk menguji keseluruhan sistem maka diintegrasikan antara *software* dan *hardware* secara bersama-sama. Pengujian dilakukan dengan langkah-langkah sesuai dengan rancangan per-blok yang telah dibuat.

Alat-alat yang digunakan dalam pengujian antara lain, perangkat keras dengan semua masukan dan keluaran, perangkat lunak pada *personal computer* dan mikrokontroler,*personal computer, Smart card, Smart card reader and writer,* Catu daya 5 volt.

Prosedur pengujian susun rangkaian seperti perencanaan, Pasang Catu daya pada rangkaian, Hubungkan hardware dan *personal computer* menggunakan paralel port, Hidupkan *personal computer*, Pasang *Smart card reader and writer* pada *computer,* Jalankan program delphi yang telah dibuat, lakukan proses login, Ubah *Password* Dosen, Menambah Dosen, Mengganti Data Dosen, Proses Akktifasi *Smart card ,* Penambahan Admin, Amati tampilan dan perubahan pada layar

personal computer, Masukan Smart card pada Smart card reader untuk melakukan buka safety box, Amati safety box.

Dari pengujan keseluruhan dapat disimpulkan alat sudah sesuai dengan perencanaan karena dengan memasukan salah satu Smart card maka safety box dapat dibuka dan dikunci, dan satu Smart cardhanya dapat untuk mengakses salah satu safety box yang sesuai dengan data yang terdapat di dalam Smart card.

# KESIMPULAN

Setelah melakukan perancangan, pembuatan serta pengujian alat maka dapat diambil kesimpulan bahwa :

- 1. Prototipe Safety box Bagi Dosen mempunyai spesifikasi hardware sebagai berikut : dimensi total dari empat safety box 45cm x 22cm x 19cm, mengunakan smart card reader dengan tipe ACR38, membutuhkan tegangan 220VAC, terkoneksi personal computer dengan menggunakan port paralel, menggunakan pengunci berupa solenoid.
- 2. Untuk mengisi data dosen ke dalam smart card menggunakan smart card reader yang terkoneksi dengan personal computer menggunakan port USB sebagai hardware penghubung antara smart card dengan personal computer, serta menggunakan software SLSE44X2 sebagai software user interface
- 3. Sistem GUI yang dibuat dengan menggunakan Delphi 7.0 mempunyai form, form utama, form Ubah Password Dosen, form Menambah Dosen, form Akkti-

fasi Smart card, form Penambahan Admin,form Proses Buka Safety Box, form Laporan.

4. Setelah dilakukan pembuatan dan pengujian pada tiap-tiap blok pada Prototipe Safety box Bagi Dosen medapatkan hasil sesuai dengan perencanan.

# DAFTAR RUJUKAN

- Agung T, Marta.2010. Kontrol Posisi Arah Cahaya Matahari Pada Sel Surya dengan SimulasiBerbasisPersonal Computer.
- Hartanto, Antonius Aditya. 2007. Teknologi Smartcard dan Impian di Masa Depan. (online). [\(http://onno.vlsm.org/v11/ref](http://onno.vlsm.org/v11/ref-)ind-1/Physical/Smart Card Dream.rtf, diakses 22 april 2010).
- Kadir, Abdul. 1998. Konsep & Tuntunan Praktis Basis Data. Yogyakarta: Andi Yogyakarta.
- Khairil, Fajar. 2009. Membuat Aplikasi Database dengan ADOQuery (online). [\(http://ilmukomputer.org/2009/0](http://ilmukomputer.org/2009/0) 6/08/membuat-aplikasidatabase-dengan-adoquery/ diakses 22 april 2010).
- Marlina, Euis.2009.10 Jenis Koneksi Delphi ke Database. Yogjakarta.Gavamedia
- Winoto, Andi.2008. Mikrokontroler AVR ATmega8/16/32/8535 dan pemrograman bahasa C pada WinAVR. Bandung: Informatika Bandung.
	- \_\_\_\_\_\_\_\_\_\_.2009. Aplikasi Cerdas Menggunakan Delphi. Yogjakarta: Penerbit Andi dan Wahana Komputer.

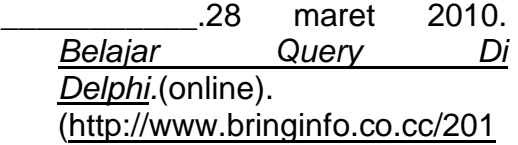

0/03/belajar-query-didelphi.html diakses 22 april 2010) \_. 22 maret 2010. Cara Koneksi Delphi ke MS Access ADO. (online).( <http://www.bringinfo.co.cc/2010/03/> cara-koneksi-delphi-ke-ms-accessado.html diakses 22 april 2010